## **Skills Forward Skills Builder Guide**

**Bulk Uploading Multiple Users**

## **Getting to the UPLOAD USERS page**

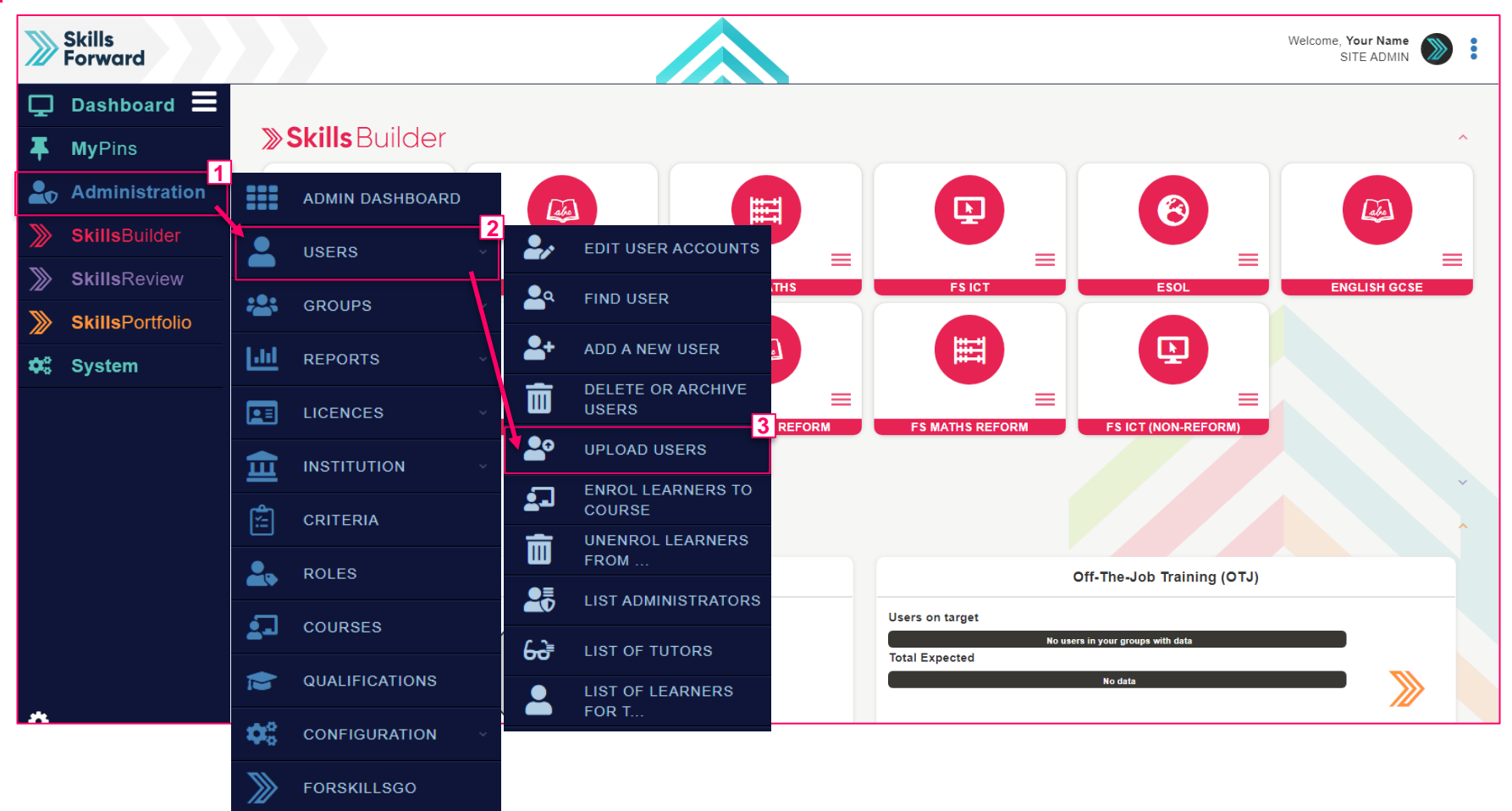

Start by selecting **Administration > USERS > UPLOAD USERS**

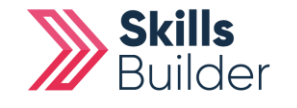

**Skills Builder Guide**

## **Skills Builder Guide**

## **Upload Users**

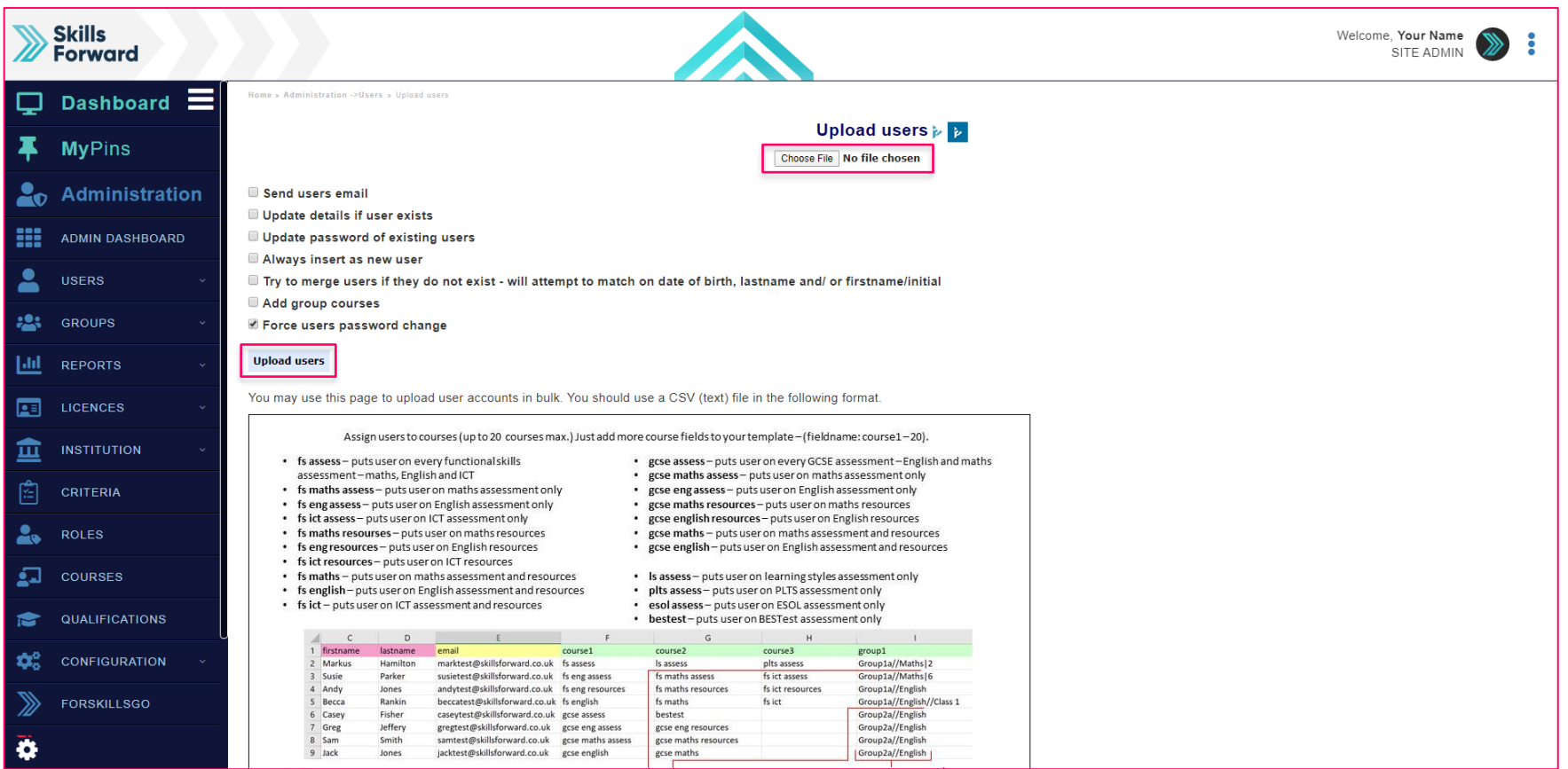

Near the bottom of the page is the **Example CSV (comma delimited)** file for you to download.

<mark>X</mark> Download Example CSV File Here

Complete and save in **CSV file format**. Upload the file by selecting **Choose File**, and once uploaded select **Upload users.**

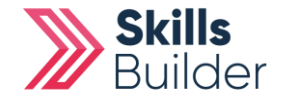